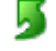

[Wie kann ich auf mein Webadmin zugreifen?](http://www.webhostingaustria.at/faq-hosting.php#32#32)

[Wo lade ich Dateien auf den meinen Web Server?](http://www.webhostingaustria.at/faq-hosting.php#20#20)

[Wie übertrage ich Dateien auf den meinen Web Server?](http://www.webhostingaustria.at/faq-hosting.php#21#21) [Wie richte ich mein FTP zugang ein?](http://www.webhostingaustria.at/faq-hosting.php#22#22) [Wofür sind weitere FTP-Zugänge ?](http://www.webhostingaustria.at/faq-hosting.php#23#23) [Was sollte ich tun, wenn der FTP-Zugriff verweigert wird?](http://www.webhostingaustria.at/faq-hosting.php#24#24) [Warum wird die Startseite nicht automatisch geladen?](http://www.webhostingaustria.at/faq-hosting.php#2#2) [Können Start-Seiten in Unterverzeichnissen automatisch geladen werden?](http://www.webhostingaustria.at/faq-hosting.php#3#3)

[Welchen Servernamen muss ich bei meinem PHP Script angeben?](http://www.webhostingaustria.at/faq-hosting.php#30#30) [Wie kann ich mit PHP auf meine MySQL-Datenbank zugreifen?](http://www.webhostingaustria.at/faq-hosting.php#31#31) [Was bedeutet SSL-Verschlüsselung?](http://www.webhostingaustria.at/faq-hosting.php#25#25) 

[Wie und wann werden Backups der Server gemacht?](http://www.webhostingaustria.at/faq-hosting.php#27#27) [Wie erstelle ich Unterverzeichnisse in meiner Website?](http://www.webhostingaustria.at/faq-hosting.php#6#6) [Wie simuliere ich Sub-Websites?](http://www.webhostingaustria.at/faq-hosting.php#7#7)  [Wie kann ich meine Website bei Search Engines \(Suchmaschinen\) registrieren?](http://www.webhostingaustria.at/faq-hosting.php#8#8) [Wie kann ich die Statistiken meiner Web Site anschauen?](http://www.webhostingaustria.at/faq-hosting.php#9#9)  Wie kann ich Verzeichnisse mit einem Passwort schützen? [Wie wechsle ich von meinem derzeitigen Server Typ auf einen anderen Typ \(Upgrade\)?](http://www.webhostingaustria.at/faq-hosting.php#11#11)  [Kann ich meine Passwörter ändern ?](http://www.webhostingaustria.at/faq-hosting.php#12#12) [Kann ich zusätzliche Domain Namen für meinen Server erhalten?](http://www.webhostingaustria.at/faq-hosting.php#13#13) [Was sind Subdomains ?](http://www.webhostingaustria.at/faq-hosting.php#14#14) [Wie richte ich Subdomains ein ?](http://www.webhostingaustria.at/faq-hosting.php#15#15) [Was sind Frontpage-Erweiterungen ?](http://www.webhostingaustria.at/faq-hosting.php#16#16) [Was ist .htaccess ?](http://www.webhostingaustria.at/faq-hosting.php#17#17) [Was sind Statistiken ?](http://www.webhostingaustria.at/faq-hosting.php#18#18) [Was sind Logfiles](http://www.webhostingaustria.at/faq-hosting.php#19#19)

### **[Wie kann ich auf mein Webadmin zugreifen?](http://www.webhostingaustria.at/faq-hosting.php#0#0)**

[Sobald Ihr Domain-Name registriert ist, können Sie folgendermassen auf Ihr Webadmin zugreifen:](http://www.webhostingaustria.at/faq-hosting.php#0#0)  [https://ihredomain.com:8443](http://www.webhostingaustria.at/faq-hosting.php#0#0) 

[je nach dem, ob Sie eine .at, .com oder eine andere Domain registriert haben. Ersetzen Sie nun einfach](http://www.webhostingaustria.at/faq-hosting.php#0#0)  ["ihredomain.at" bzw. "ihredomain.com" mit der Domain, welche Sie registriert haben.](http://www.webhostingaustria.at/faq-hosting.php#0#0) 

# **[Wo lade ich Dateien auf den meinen Web Server?](http://www.webhostingaustria.at/faq-hosting.php#0#0)**

[Um Ihre "normale" dateien auf ihre Web Server zu laden, benützen Sie das Verzeichnis](http://www.webhostingaustria.at/faq-hosting.php#0#0) **httpdocs**, für SSL [dateien benützen Sie das Verzeichnis](http://www.webhostingaustria.at/faq-hosting.php#0#0) **httpsdocs**.

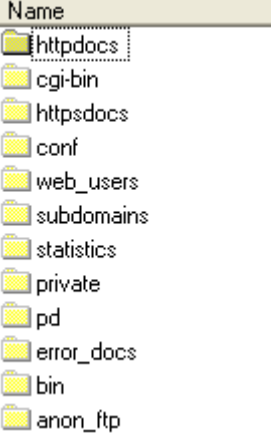

# **Wie übertrage ich Dateien auf den meinen Web Server?**

[Die Ü](http://www.webhostingaustria.at/faq-hosting.php)bertragung von Dateien auf den Web-Server wird als "FTP" (File Transport Protocol) bezeichnet. Sie haben rund um die Uhr unbeschränkten FTP-Zugang. Somit können Sie jederzeit Ihre Web-Pages auf Ihrem eigenen Computer erstellen bzw. bearbeiten und auf den Web-Server heraufladen. Die Dateien werden via FTP Client übertragen. Weitere Informationen dazu finden Sie in unserer Einführung in FTP.

Wenn Sie Microsoft Frontpage benützen, können Sie Ihre Website direkt aus Frontpage publizieren. Dafür sollten die Frontpage Extensions für Ihren Server installiert sein.

# **Wie richte ich mein FTP zugang ein?**

[Sie e](http://www.webhostingaustria.at/faq-hosting.php)rhalten folgende Informationen mit der Aktivierungsmitteilung für Ihren Account. Diese Informationen benötigen Sie beim Herstellen einer FTP-Verbindung zu Ihrer Web-Site: User-ID

Temporäres Passwort

FTP-Hostname oder IP

Der Hostname teilt der FTP-Software mit, auf welchem Web-Server sich Ihre Web-Site befindet. Die verschiedenen FTP-Programme werden alle auf ähnliche Art konfiguriert. Wir empfehlen WS\_FTP für PC-Benutzer und werden dieses Programm in den folgenden Beispielen verwenden.

Nach jedem Start von WS\_FTP wird das Fenster "Session Profile" angezeigt. Ein Profil enthält die erforderlichen Informationen zum Verbinden mit Ihrer Web-Site. Wenn Sie ein Profil erstellen, brauchen Sie die Software nicht bei jeder FTP-Verbindung wieder neu zu konfigurieren. Um ein neues Profil zu erstellen, klicken Sie auf die Schaltfläche "New" und geben oben im Fenster "Session Profile" einen Namen für das Profil ein. Geben Sie dann User-ID, Passwort und Hostname für Ihre Web-Site ein, so wie nachfolgend dargestellt.

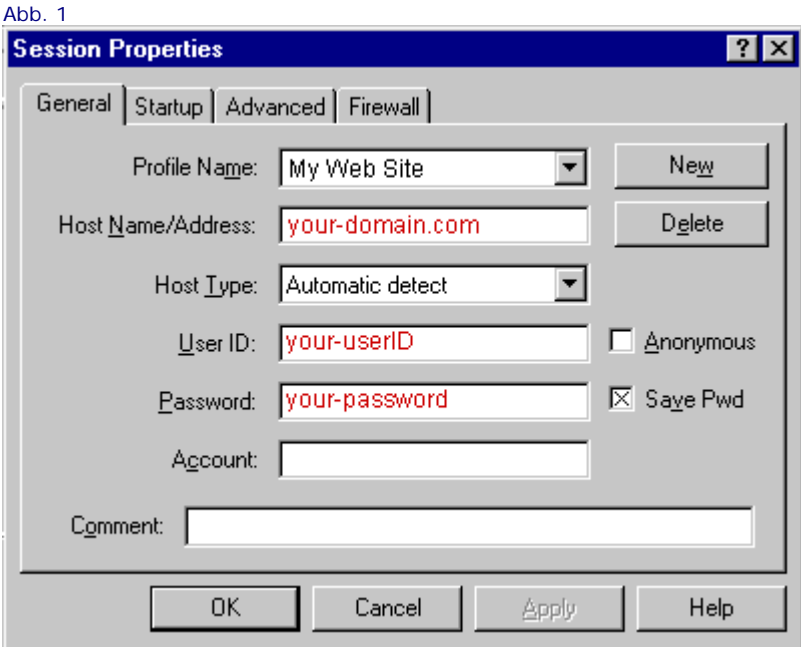

Wählen Sie "Auto detect" als Host Type (siehe Abb. 1). Aktivieren Sie "Save Password", wenn das Passwort für zukünftige Sitzungen gespeichert werden soll. Alle anderen Felder können leer bleiben. Ihre Einstellungen werden durch drücken von "Apply" aktiviert.

Sie sind nun bereit für die Verbindung mit dem Web-Server. Klicken Sie auf "Ok".

#### So übertragen Sie Dateien:

Wenn Sie eine Verbindung zum Web-Server herstellen, werden Sie direkt mit dem Hauptverzeichnis ("root") Ihres Accounts verbunden. WS\_FTP zeigt einen geteilten Bildschirm, wobei auf der linken Seite die Dateien Ihres eigenen Computers dargestellt werden. Auf der rechten Seite sehen Sie mehrere Ordner was zunächst einmal bedeutet, dass Sie erfolgreich eine Verbindung zu Ihrer Web-Site hergestellt haben.

Abb. 2

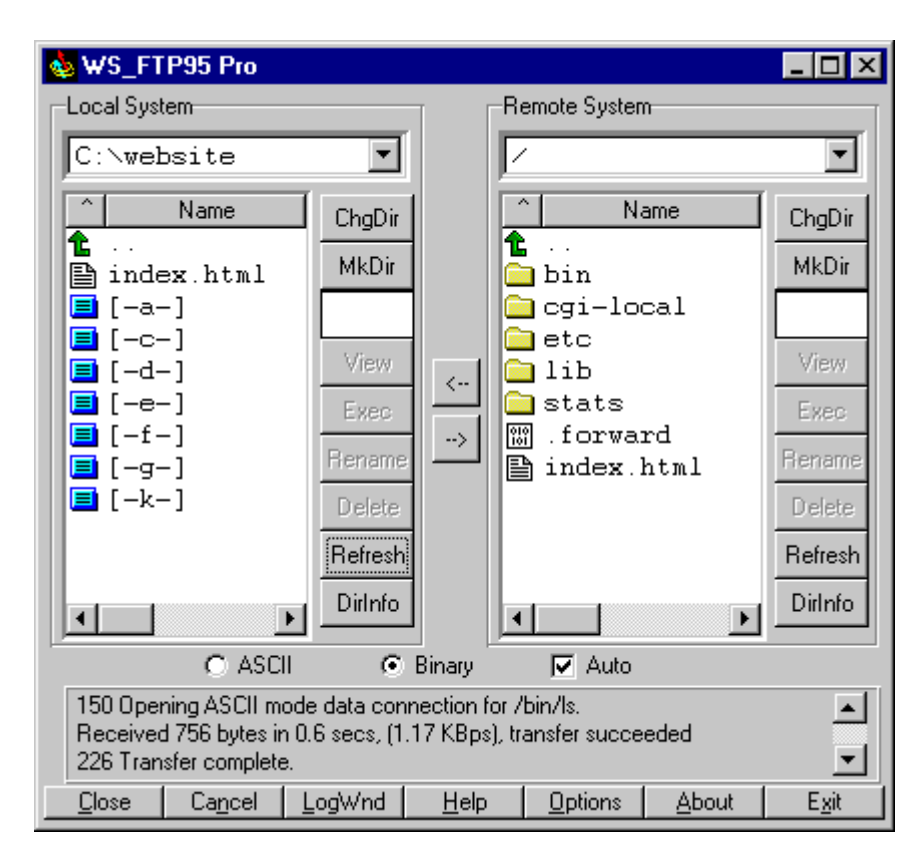

Sie können Dateien direkt in das Hauptverzeichnis übertragen und/oder Unterverzeichnisse erstellen. Das einzige Systemverzeichnis, auf das Sie eventuell zugreifen werden, ist cgi-local; dieses Verzeichnis ist für eigene Skripts reserviert, die in Perl, Unix Shell, C, usw.geschrieben.

Damit Ihre Homepage automatisch geladen wird, geben Sie dem HTML-Dokument den Namen "index.htm" oder "index.html" (in Kleinbuchstaben!) und speichern es im httpdocs Ihres Accounts. Um eine oder mehrere Dateien zu übertragen, markieren Sie sie einfach auf der linken Seite und klicken dann auf die Schaltfläche mit dem Pfeil nach rechts ("-->"), die Sie mitten auf dem Bildschirm finden.

Übertragen Sie HTML-Dokumente und Skripts auf jeden Fall im ASCII-Modus und Bilder im BINÄR-MODUS. Sobald eine Datei auf den Web-Server übertragen wurde, kann sie von allen Besuchern gesehen werden. Wenn Sie eine Datei hochgeladen haben, sie jedoch mit Netscape nicht in der neuesten Version sehen können, müssen Sie die Caches für Browser und Festplatte leeren. Die entsprechende Funktion finden Sie unter "Edit", "Preferences", "Advanced", "Cache", "Clear Cache".

#### Gültige Dateinamen

Unser Betriebssystem (Unix) unterscheidet zwischen Klein- und Grossbuchstaben. Daher ist der Dateiname "faq.html" NICHT gleich dem Dateinamen "FAQ.html". Wenn Ihr HTML-Code auf faq.html verweist, der Dateiname jedoch in Grossbuchstaben geschrieben ist, führt dies zu der Fehlermeldung "File Not Found". Das gleiche gilt für Verzeichnisnamen.

Um Fehlern vorzubeugen, empfehlen wir, nur Kleinbuchstaben zu verwenden. Leerzeichen und Sonderzeichen sollten generell nicht verwendet werden. Den Unterstrich ("\_") können Sie jedoch benutzen. Sie sollten Sonderzeichen (! @ # \$ % ^ & \* : ') in Dateinamen vermeiden. Ausserdem sollten Sie die Dateinamen so kurz wie möglich halten. Die Tilde (~) darf in Verzeichnis- oder Dateinamen nicht benutzt werden. Hinweise für Mac-Benutzer

Wählen Sie den Datenübertragungsmodus "raw data", wenn Sie Dateien mit Fetch übertragen, und zwar sowohl für HTML als auch für Bilder.

### **Was sollte ich tun, wenn der FTP-Zugriff verweigert wird?**

[Wen](http://www.webhostingaustria.at/faq-hosting.php)n Sie Zugriff auf das Webadmin Ihres Accounts haben, aber keine FTP-Verbindung herstellen können, sind eventuell die FTP-Konfigurationen falsch.

Wenn der Zugriff verweigert wird, nachdem Sie User-ID und Passwort eingegeben haben, benutzen Sie vielleicht das falsche Passwort. Sehen Sie in der Aktivierungsmitteilung nach, die Sie per E-Mail nach dem Einrichten Ihres Accounts erhalten haben. Wenn Sie Ihr Passwort geändert haben und es nicht funktioniert, wenden Sie sich an unseren Support, um das Passwort zurücksetzen zu lassen.

Wenn Sie gar keine Verbindung herstellen können, oder wenn der Computer nach dem Herstellen der Verbindung "hängenbleibt", kann ein Konnektivitätsproblem vorliegen.

#### **[W](http://www.webhostingaustria.at/faq-hosting.php)ichtige Information für Microsoft-FrontPage-Benutzer**

Wir empfehlen Ihnen, zur Übertragung von Dateien ausschliesslich die Publishing-Funktion von FrontPage zu benutzen, wenn die FrontPage Server Extensions für Ihre Web-Site installiert sind, und nicht FTP. Bei der Verwendung von FTP können, durch versehentliches Löschen von Daten, die Extensions und damit die Funktionalität des FrontPage-Webs beschädigt werden. Es würde dann erforderlich, die Web-Site neu zu laden, um die Extensions neu installieren zu können. Wir empfehlen Ihnen deshalb auch, eine Sicherheitskopie Ihrer Web-Site anzulegen, bevor Sie bei installierten Extensions mit FTP zu transferieren beginnen.

# **Wofür sind weitere FTP-Zugänge ?**

[Hier](http://www.webhostingaustria.at/faq-hosting.php)mit ermöglichen Sie weiteren Personen, direkt auf Ihren Account zuzugreifen.

# **Warum wird die Startseite nicht automatisch geladen?**

[Lösc](http://www.webhostingaustria.at/faq-hosting.php)hen Sie zuerst die vorinstalierte index.html (die Standard-Seite) aus Ihrem FTP-Verzeichnis, und nennen Sie Ihre Seite dann index.htm oder index.html Der Server sendet als Startseite nur die Dateien index.html oder index.htm. Beachten Sie, dass der ganze Name in Kleinbuchstaben geschrieben wird, also nicht "Index.htm" oder "INDEX.HTM". Die Datei muss sich im httpdocs (für normale seiten) oder httpsdocs (für SSL verschlüselte seiten)

Weitere mögliche Bezeichnungen auf Unix: index.html index.htm index.php index.wml index.phtml index.php3 default.htm Index.html Index.htm Default.htm index.php4 Default.asp default.asp index.shtml (werden in dieser Reihenfolge berücksichtigt)

Weitere mögliche Bezeichnungen auf NT: Default.htm, Default.asp, index.htm, index.html, index.wml, index.cfm, index.asp (werden in dieser Reihenfolge berücksichtigt)

Falls Ihre Seite immer noch nicht angezeigt wird, nachdem Sie diese Änderungen vorgenommen haben, drücken Sie auf Ihrem Browser bitte den "Reload-" oder "Neu laden-" Knopf.

# **Können Start-Seiten in Unterverzeichnissen automatisch geladen werden?**

[Ja, n](http://www.webhostingaustria.at/faq-hosting.php)ennen Sie die Startseite in den Unterverzeichnissen index.htm oder index.html. Sie können beliebig viele Verzeichnisse anlegen. Die Verzeichnisnamen können bis zu 256 Zeichen lang sein.

# **Welchen Servernamen muss ich bei meinem PHP Script angeben?**

[Also](http://www.webhostingaustria.at/faq-hosting.php) Hostnamen müssen Sie folgenden Server angeben: localhost

#### **Wie kann ich mit PHP auf meine MySQL-Datenbank zugreifen?** [Anle](http://www.webhostingaustria.at/faq-hosting.php)gen einer beispiel Tabelle:

```
$dbuname = "test"; /* Benutzername */ 
\deltadbpass = "******"; /* Passwort */
$dbtype = "MySQL";
```
\$dbhost = "localhost";  $\frac{1}{2}$  /\* Adresse des Datenbankservers \*/<br>\$dbuname = "test"; /\* Benutzername \*/ \*sdbname = "test";<br>  $\begin{array}{ccc} \text{*} & \text{*} & \text{*} \\ \text{*} & \text{*} & \text{*} \\ \text{*} & \text{*} & \text{*} \end{array}$ <br>
\* Name der Tabelle \*/<br>
\* Name der Tabelle \*/  $t *$  Name der Tabelle  $*/$ 

Tipp:

Eine komplette MySQL-Dokumentation finden Sie unter: http://mysql.com/doc/

# **Was bedeutet SSL-Verschlüsselung?**

[Die S](http://www.webhostingaustria.at/faq-hosting.php)SL (Secure Socket Layers) dienen bei der Übertragung von Daten im www dazu, den Übertragungsweg durch Verschlüsselungsverfahren abzusichern.

Ob gerade eine SSL-Verschlüsselung benutzt wird, sieht man meist am Schloß-Symbol am unteren Fensterrand des Browsers und in der Adresszeile des Browsers steht ein "https://" statt dem gewohnten "http://".

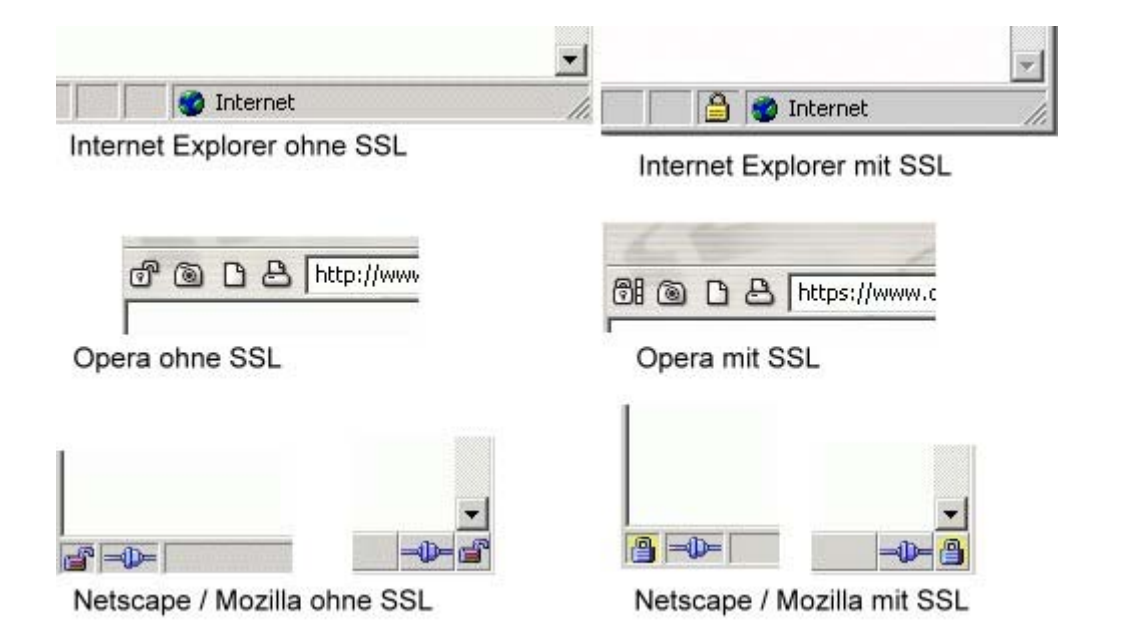

SSL nutzt ein Public-Key-Verfahren, bei dem mit einem öffentlich zugänglichen Schlüssel codierte Daten nur mit einem ganz bestimmten privaten Schlüssel wieder dechiffriert werden können.

Die aktuelle SSL Version, die im Umlauf ist, ist die 3.0-Version. Sie stellt eine 128 bit-RC4-Verschlüsselung dar und gilt derzeit als optimal. Ausserdem kann ein Server durch ein entsprechend verwendetes Zertifikat mit 1.024 Bit Schlüssellänge vor unbefugter Nutzung zusätzlich gesichert werden.

Wir empfehlen aus Sicherheitsgründen die Browser mit 128 Bit-SSL-Verschlüsselung zu verwenden. Das sind Internet Explorer ab Version 5.02

der Netscape Navigator ab Version 4.73 - aber nicht die Version 6.0

Opera-Browser ab Version 5.0

Haben Sie noch einen älteren Browser im Einsatz, empfehlen wir, die Updates zur SSL-Verschlüsselung von den Browserherstellern aus dem Internet herunterzuladen. Ohne den Download des Updates bzw. Installation eines neueren Browsers benutzen Sie eine niedrigere 40 Bit-SSL-Verschlüsselung und erhalten u.U. keinen Zugang zu den entsprechend gesicherten Bereichen (wie z.B. dem Login über WebHosting Austria).

### **Wie und wann werden Backups der Server gemacht?**

[Date](http://www.webhostingaustria.at/faq-hosting.php)nsicherungen werden auf separaten Systemen gespeichert, in der Regel im täglichen Abstand während der Nacht.

### **Wie erstelle ich Unterverzeichnisse in meiner Website?**

[Benu](http://www.webhostingaustria.at/faq-hosting.php)tzen Sie die "make directory" (mkdir) Funktion in Ihrem FTP Programm.

# **Wie simuliere ich Sub-Websites?**

[Um](http://www.webhostingaustria.at/faq-hosting.php) eine Sub-Website zu simulieren (http://www.ihrname.com/ihrkunde), müssen Sie ein neues Verzeichnis erstellen und dann die Dateien in dieses Unterverzeichnis kopieren. Benennen Sie die Homepage im Verzeichnis "index.htm". Sie können so viele Sub-Websites erstellen wie Sie möchten. Beachten Sie aber, dass Sie keine weiteren Passwörter und ID's für den FTP Zugriff erhalten können. Wenn Sie also Ihr FTP Passwort an eine Drittperson weitergeben, hat diese Person Zugriff auf den gesammten Datenbestand Ihres Servers.

#### **Wie kann ich meine Website bei Search Engines (Suchmaschinen) registrieren?**

[Sie k](http://www.webhostingaustria.at/faq-hosting.php)önnen die Website selbst bei allen Search Engines eintragen

Webhosting Austria bietet Ihnen einen Promotion-Service, der Ihnen diese Arbeit abnimmt - für €. 99.- erstellen wir Ihnen die Meta-HTML Tags, welche für eine optimale Platzierung in den Resultaten der Suchmaschinen unerlässlich sind und registrieren Ihre Website bei den wichtigsten 100 Search Engines (Österreich, Deutschland, USA).

Weitere Services für die Optimierung Ihrer Website für Suchmaschinen stehen zur Verfügung

# **Wie kann ich die Statistiken meiner Web Site anschauen?**

[Bei n](http://www.webhostingaustria.at/faq-hosting.php)eueren Accounts und bei allen Unix Accounts können Sie sich über Webmin anschauen

### **Wie kann ich Verzeichnisse mit einem Passwort schützen?**

[Sie k](http://www.webhostingaustria.at/faq-hosting.php)önnen auf dem Unix Server selbst passwortgeschützte Verzeichnisse einrichten. Senden Sie uns ein Mail an support@netsolution.ch, dann lassen wir Ihnen eine Anleitung zukommen.

# **Wie wechsle ich von meinem derzeitigen Server Typ auf einen anderen Typ (Upgrade)?**

[Send](http://www.webhostingaustria.at/faq-hosting.php)en Sie uns ein E-Mail mit Ihrem Änderungswunsch an [Suport](http://www.webhostingaustria.at/kontakt.html) der Rest erledigen wir, natürlich kostenlos. Sie können auch einzelne Features wie Webspace, Emailadressen uvm. zu Ihrem Paket hinzubuchen

#### **Kann ich meine Passwörter ändern ?**

[Ja, d](http://www.webhostingaustria.at/faq-hosting.php)as Passwort kann auf Wunsch jederzeit in Ihrem Webmin geändert werden

# **[K](http://www.webhostingaustria.at/faq-hosting.php)ann ich zusätzliche Domain Namen für meinen Server erhalten?**

Ja, mit einem sogenannten Domain-Pointer können Sie beliebig viele weitere Domain Namen auf Ihren Server legen (Sie erhalten auch alle Mails an die zusätzlichen Domain Namen).

# **Was sind Subdomains ?**

[Subd](http://www.webhostingaustria.at/faq-hosting.php)omains sind Domains, wie z.B. kunden.webhostingaustria.com Diese Subdomains können direkt auf einzelne Unterverzeichnisse in Ihrer Homepage verweisen.

# **Wie richte ich Subdomains ein ?**

[Über](http://www.webhostingaustria.at/faq-hosting.php) den Webadmin können Sie diese selbst einrichten und verwalten.

### **Was sind Frontpage-Erweiterungen ?**

[Fron](http://www.webhostingaustria.at/faq-hosting.php)tpage 98/2000 ist ein Produkt von Microsoft, die notwendigen "Extensions" zum Zugriff via Frontpage sind auf unseren Servern installiert. Wenn Sie eine Homepage mit FP erstellen, brauchen Sie diese nicht mit einen FTP-Client auf Ihren Webspace zu laden, sondern können das direkt per Frontpage tun.

# **Was ist .htaccess ?**

[Dies](http://www.webhostingaustria.at/faq-hosting.php) ist ein Passwortschutz für einzelne Verzeichnisse Ihrer Webseite. Die entsprechenden Einstellungen können Sie über Ihren verwalten.

### **Was sind Statistiken ?**

[Über](http://www.webhostingaustria.at/faq-hosting.php) die fertig aufbereiteten Statistiken können Sie Zugriffe auf Ihre Webseite auswerten lassen und so sehen, woher Ihre Besucher kamen oder wie viele Menschen zu welchem Zeitpunkt Ihre Seite besucht haben.

### **Was sind Logfiles ?**

[Die L](http://www.webhostingaustria.at/faq-hosting.php)ogfiles sind Grundlage einer Statistik, sie enthalten die Informationen, die in der Statistik graphisch veranschaulicht werden